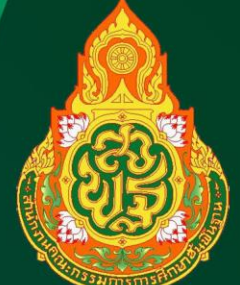

# คู่มือการใช้งาน **OBEC Content Center<br>(QUICK GUIDE BOOK)** autusia

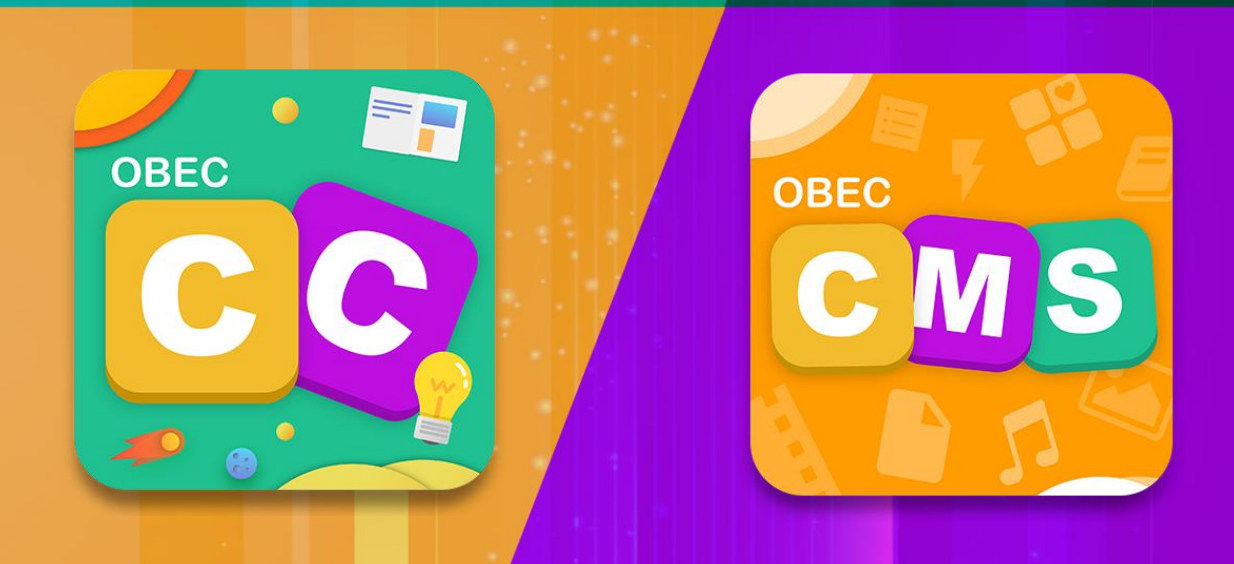

้สำนักเทคโนโลยีเพื่อการเรียนการสอน ้สำนักงานคณะกรรมการการศึกษาขั้นพื้นฐาน ้กระทรวงศึกษาธิการ

# ค ำชี้แจง

คู่มือกำรใช้งำน OBEC Content Center ี (Quick Guide Book) ฉบับย่อ เป็นเอกสารประกอบ กำรขับเคลื่อนกำรจัดกำรเรียนรู้ด้วยสื่อเทคโนโลยีดิจิทัล ระดับการศึกษาขั้นพื้นฐาน สำนักงานคณะกรรมการ ึการศึกษาขั้นพื้นฐาน จัดทำขึ้นเพื่อส่งเสริมให้ ครูผู้สอน บุคลำกรทำงกำรศึกษำ และ ผู้บริหำรสถำนศึกษำ มีควำมรู้ ควำมเข้ำใจเกี่ยวกับกำรใช้งำนระบบสร้ำงสื่อ ระบบคลังข้อสอบ และกำรใช้สื่อทั้งระบบ Online และ Offline ้มาประยุกต์ใช้สำหรับการจัดการเรียนรู้ระดับการศึกษา ขั้นพื้นฐำน

เอกสำรฉบับนี้ส ำหรับเขตตรวจรำชกำร (Cluster) ี ซึ่งทำหน้าที่เป็นหน่วยจัดอบรมเชิงปฏิบัติการให้กับผู้บริหาร สถำนศึกษำ ศึกษำนิเทศก์ และครูผู้สอนต่อไป

> ส ำนักเทคโนโลยีเพื่อกำรเรียนกำรสอน ส ำนักงำนคณะกรรมกำรกำรศึกษำขั้นพื้นฐำน

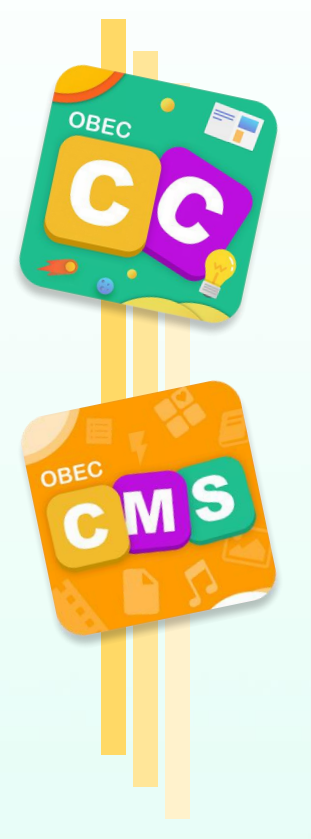

 $\tilde{\mathfrak{F}}$ 

OBEC<br>Content Center

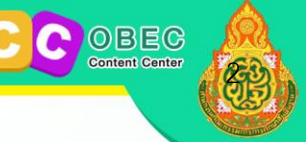

# **QUICK GUIDE BOOK** คู่มือกำรใช้งำน OBEC Content Center ฉบับย่อ

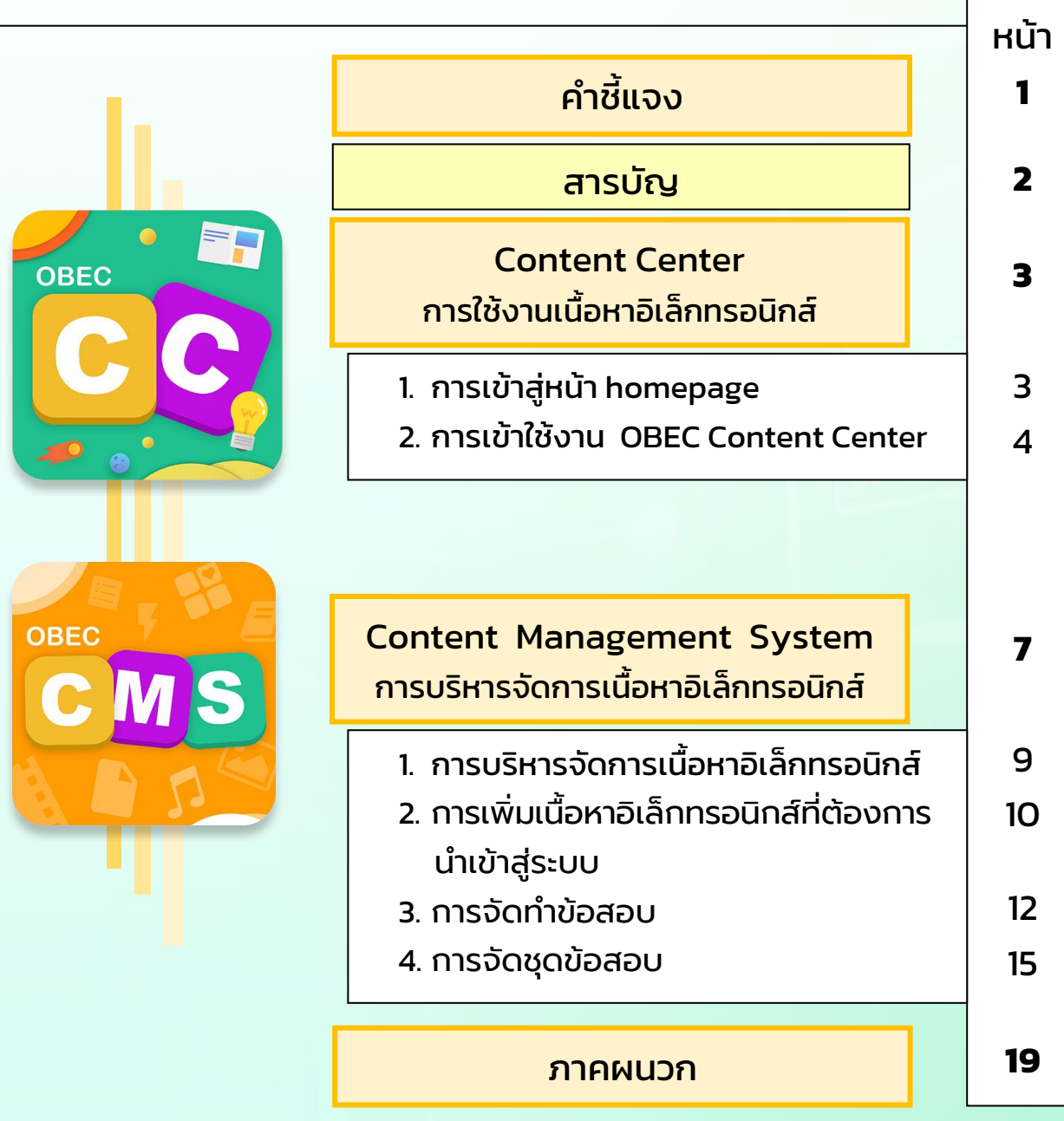

## **การใช้งาน OBEC Content Center**

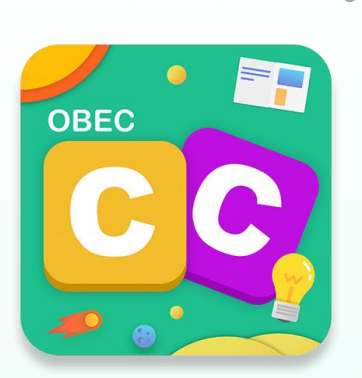

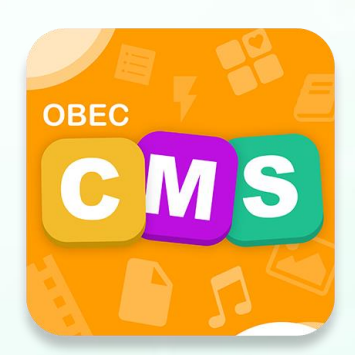

Content Center กำรใช้งำนเนื้อหำอิเล็กทรอนิกส์ Content Management System กำรบริหำรจัดกำรเนื้อหำอิเล็กทรอนิกส์

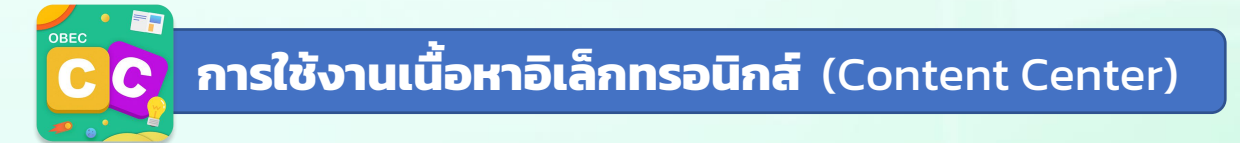

1. การเข้าสู่หน้า homepage ผ่าน Browser โดยพิมพ์ [https://contentcenter.obec.go.th](https://contentcenter.obec.go.th/)

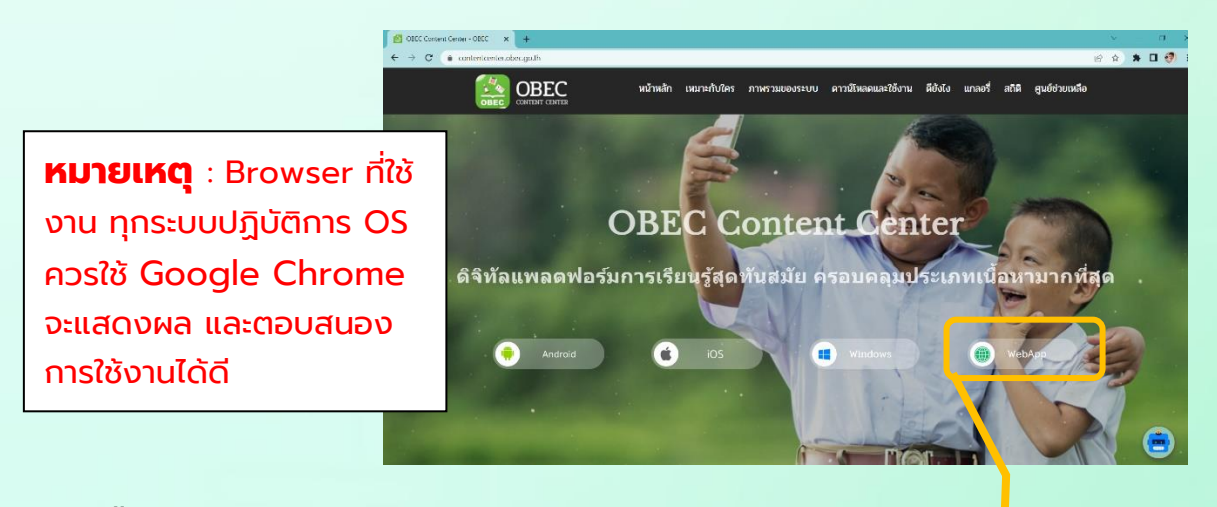

เลือกเมนู WebApp <https://app.contentcenter.obec.go.th/#/>

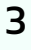

ebApp

 $\tilde{\beta}$ 

OBEC

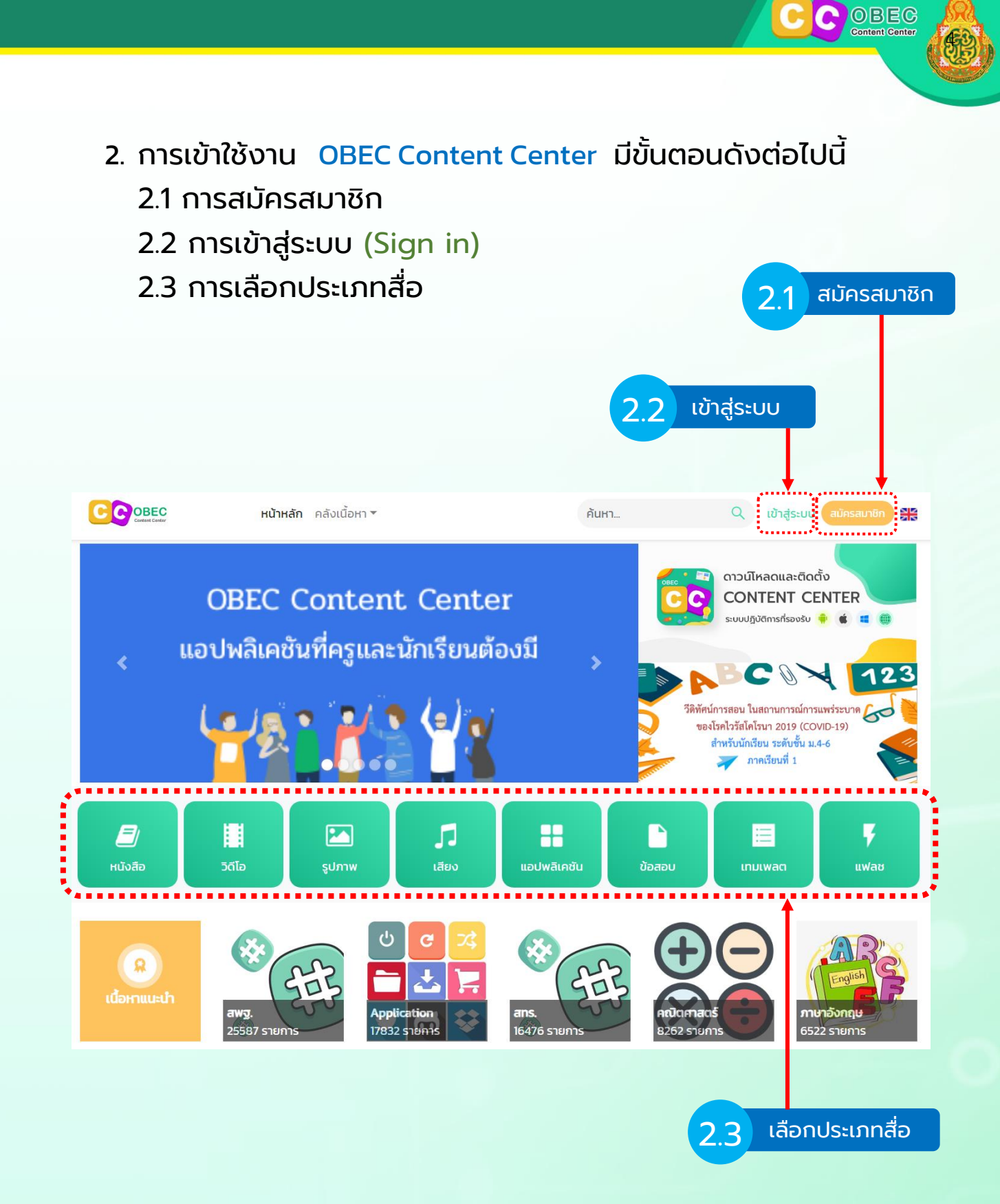

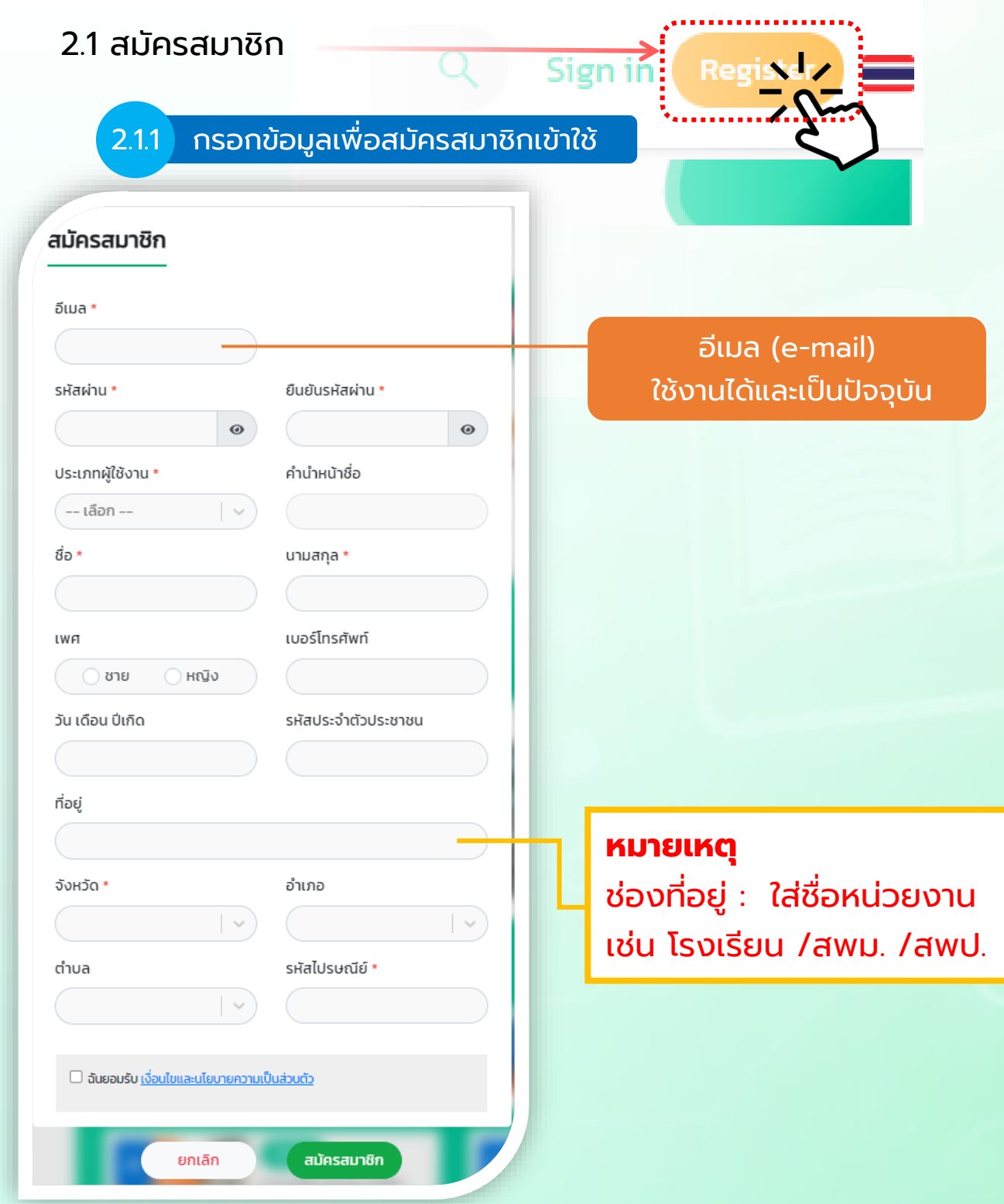

 $\tilde{\beta}$ 

COOBEG

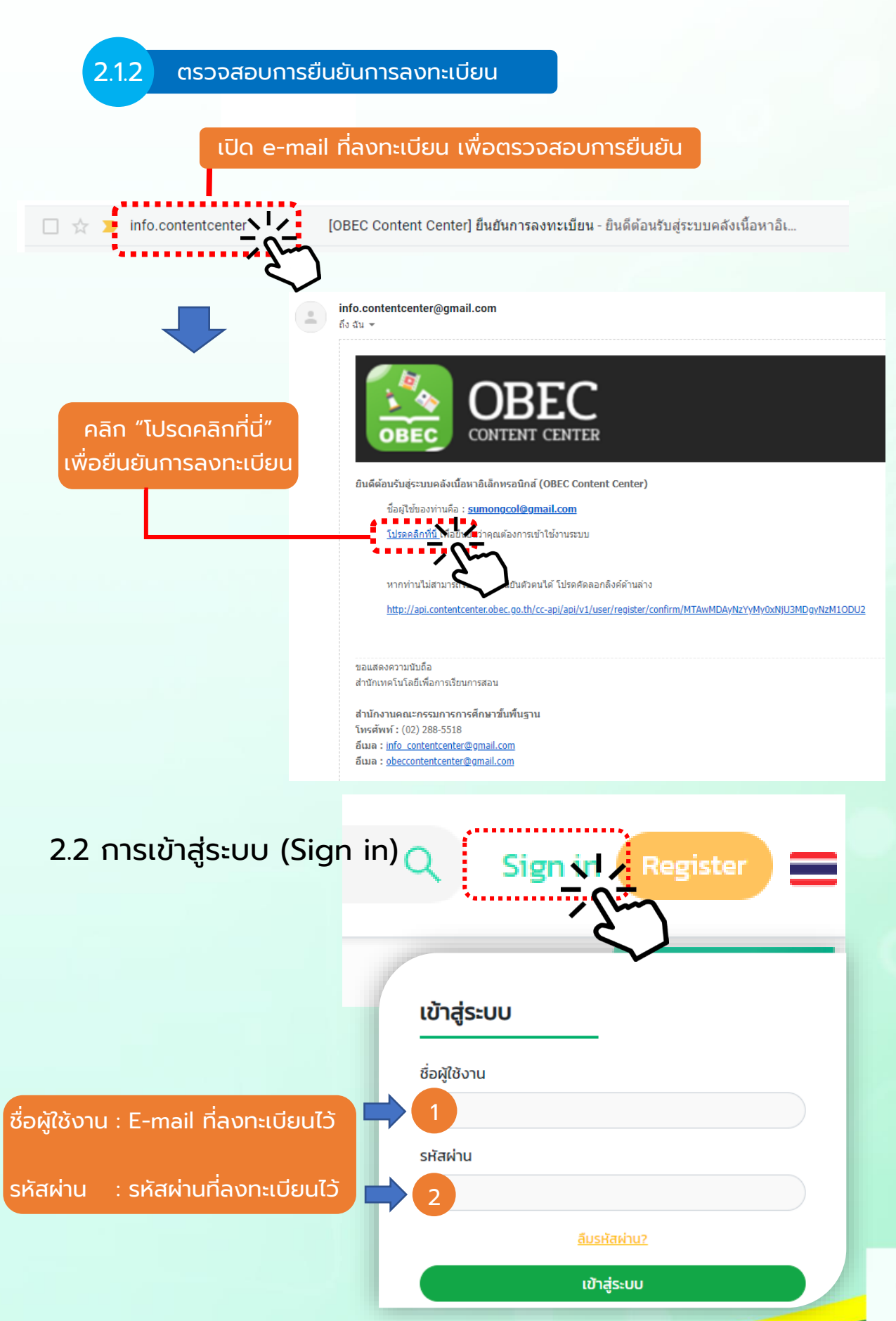

6

6

C OBEC

#### 2.3 การเลือกประเภทสื่อ OBEC Content Center

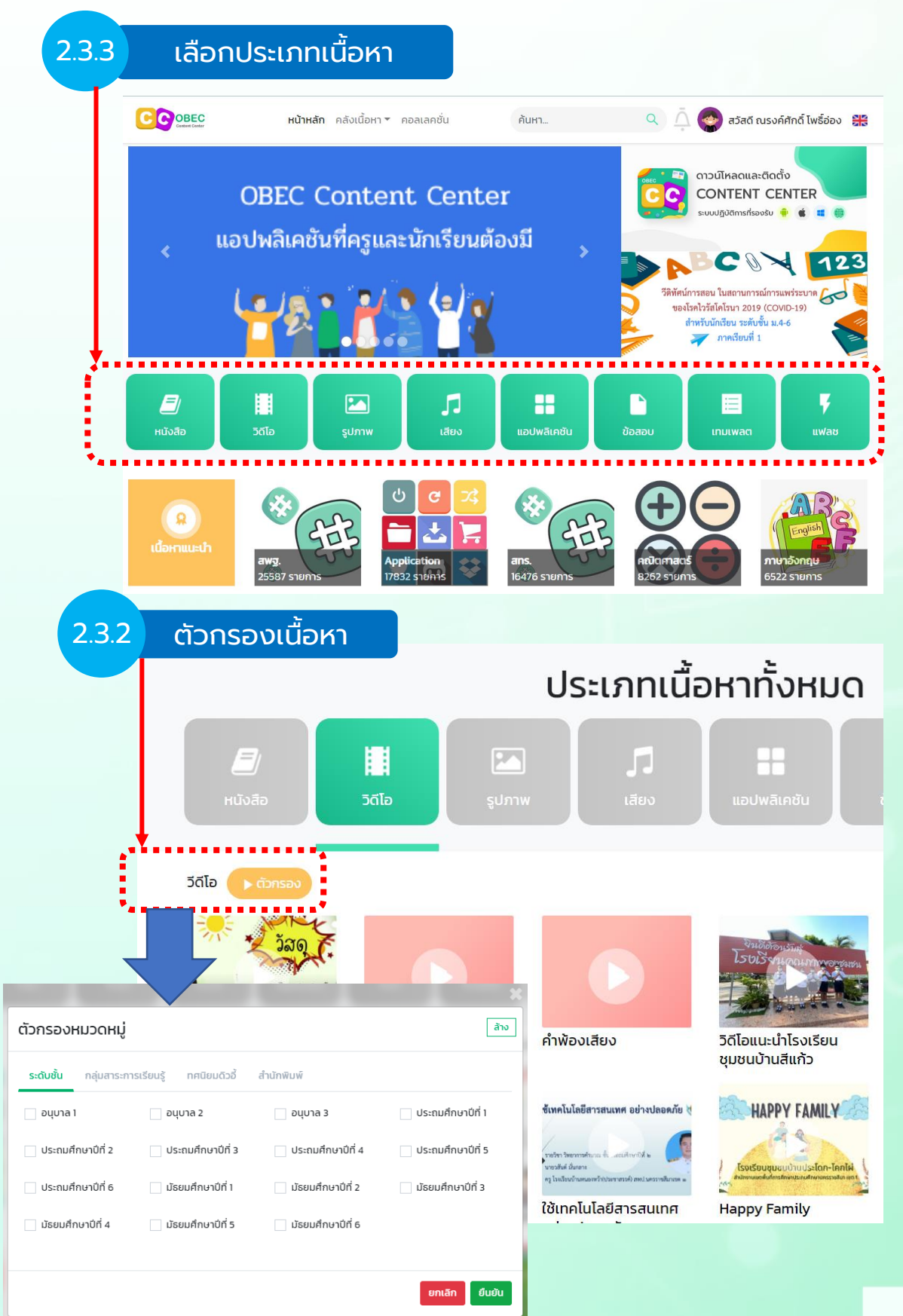

<u>สู้</u>

C OBEG

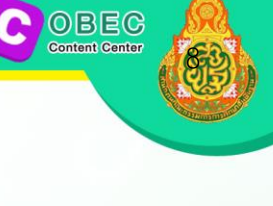

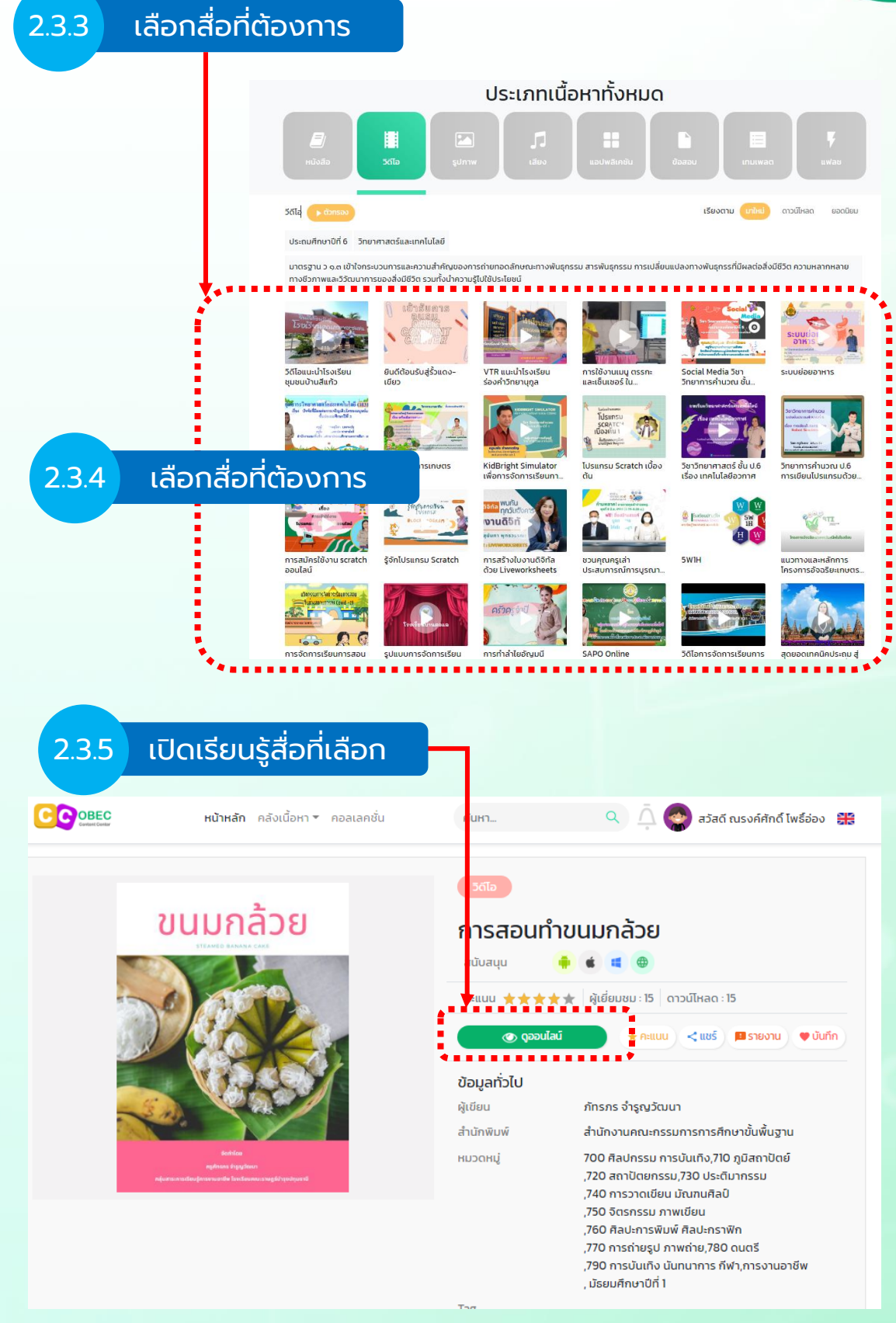

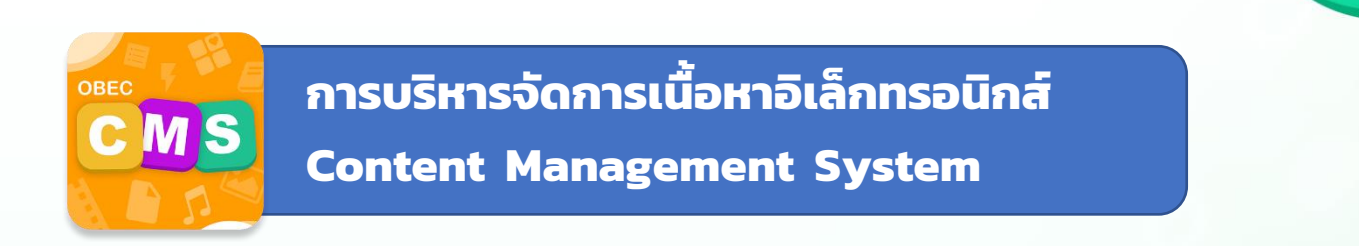

#### 1. เข้าระบบที่ <https://cms.contentcenter.obec.go.th/>

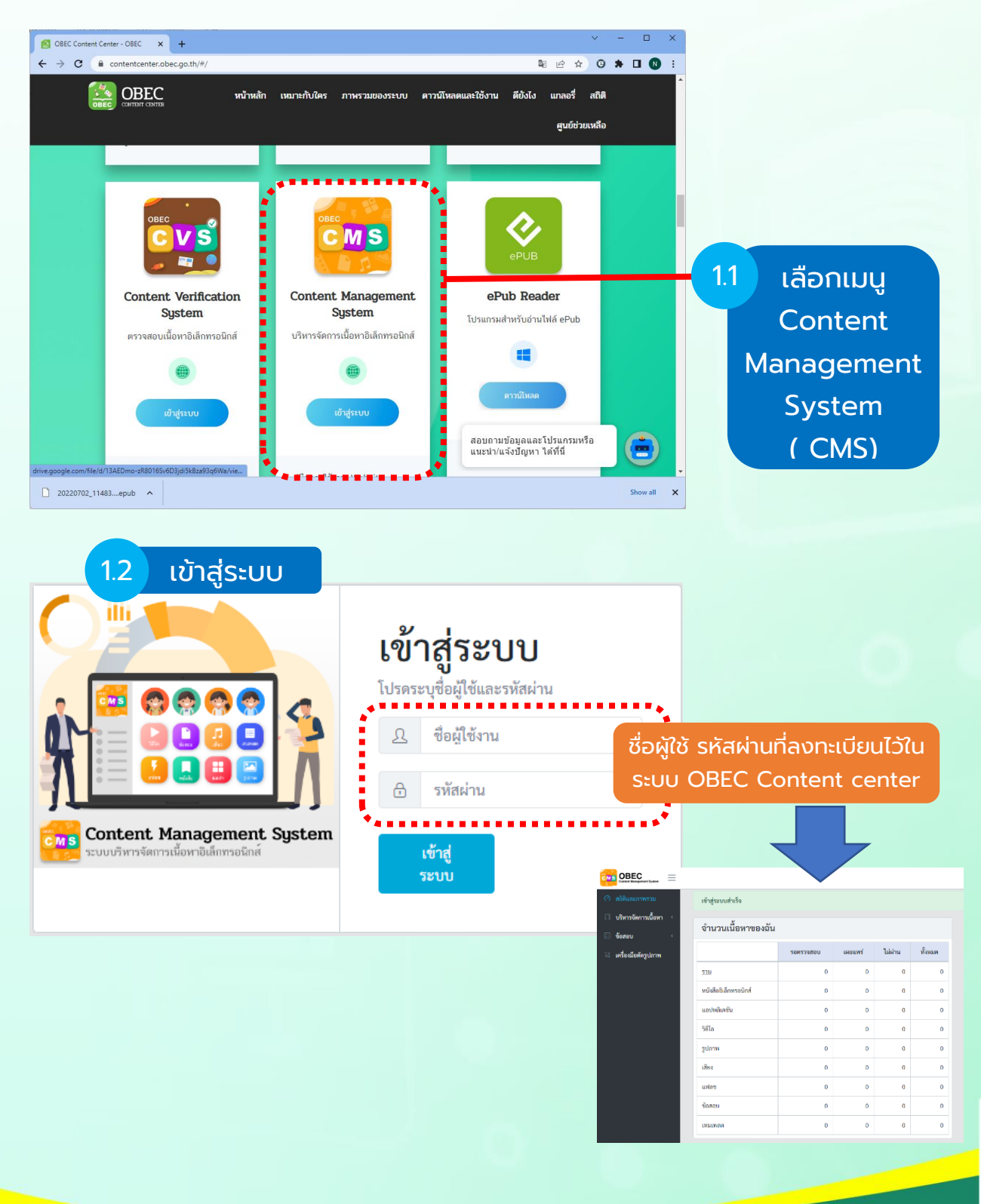

 $\tilde{g}$ 

C OBEC

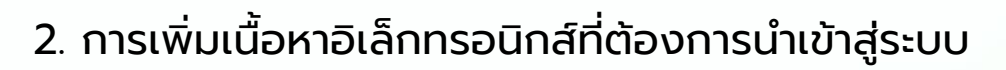

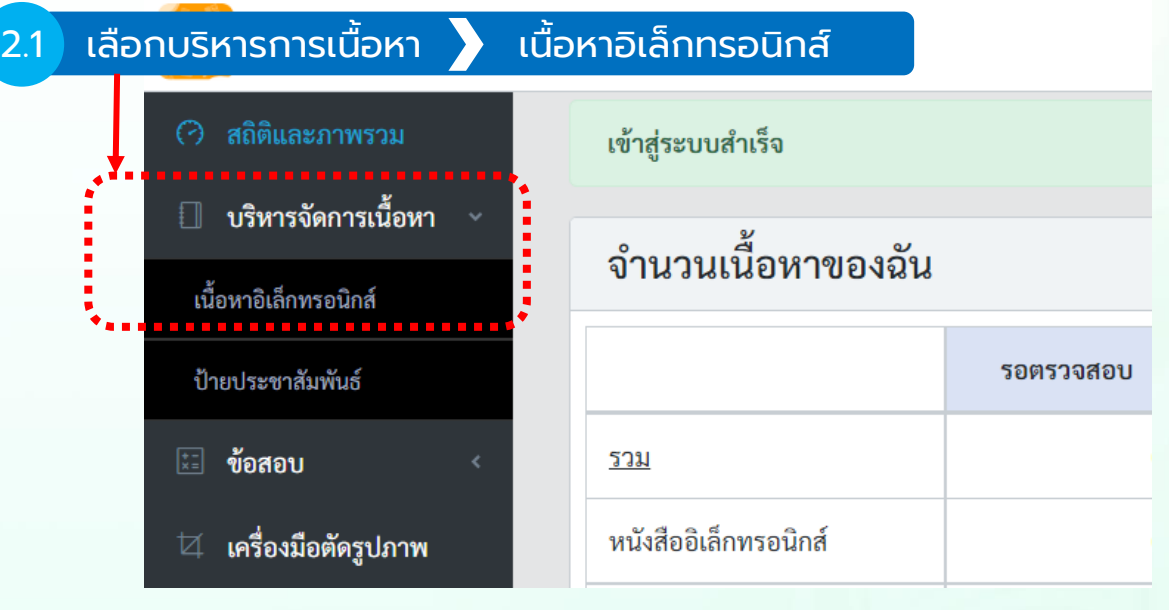

2.2 เพิ่มเนื้อหาอิเล็กทรอนิกส์

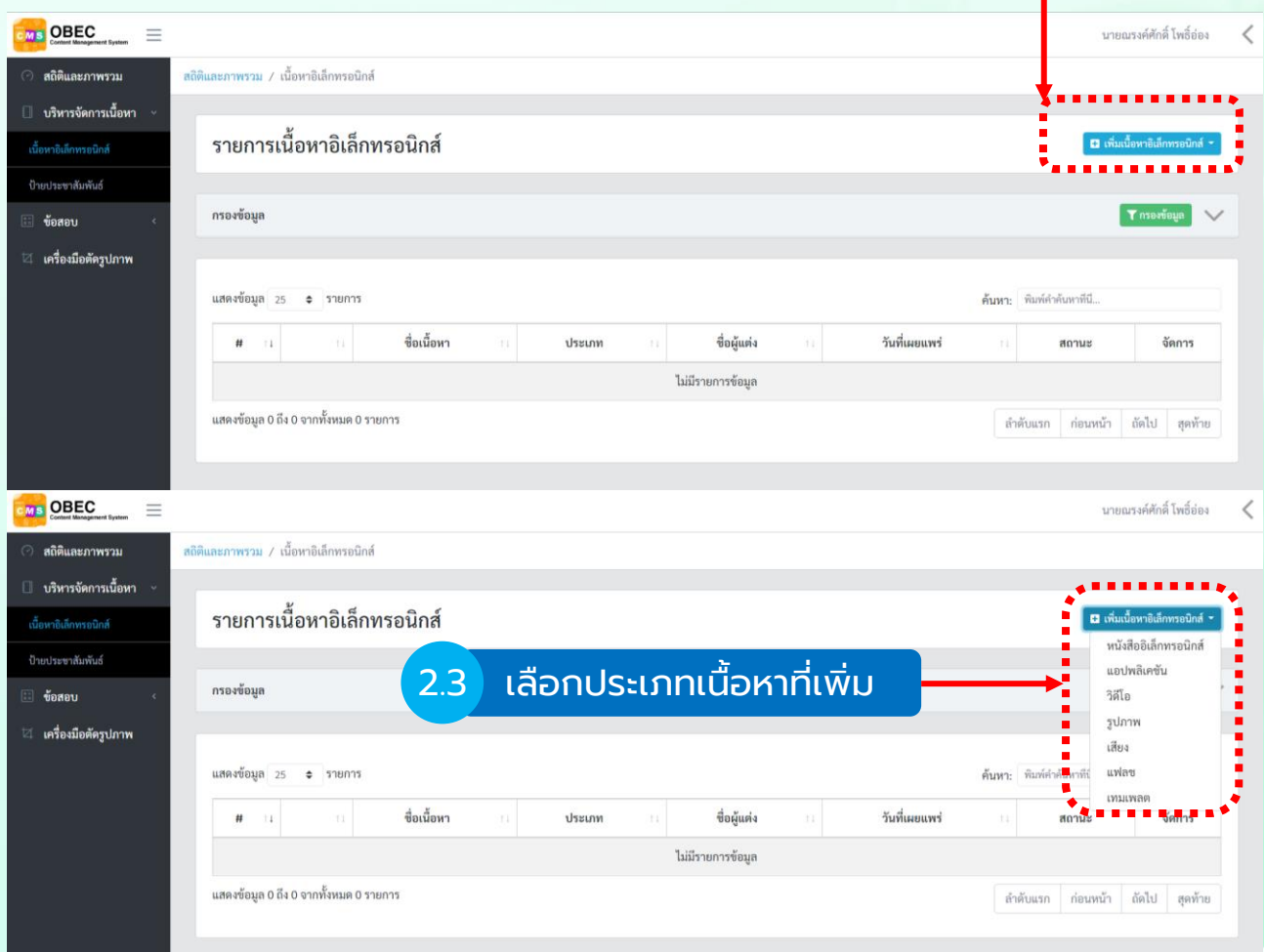

10

COBEG Content Center

C OBEG

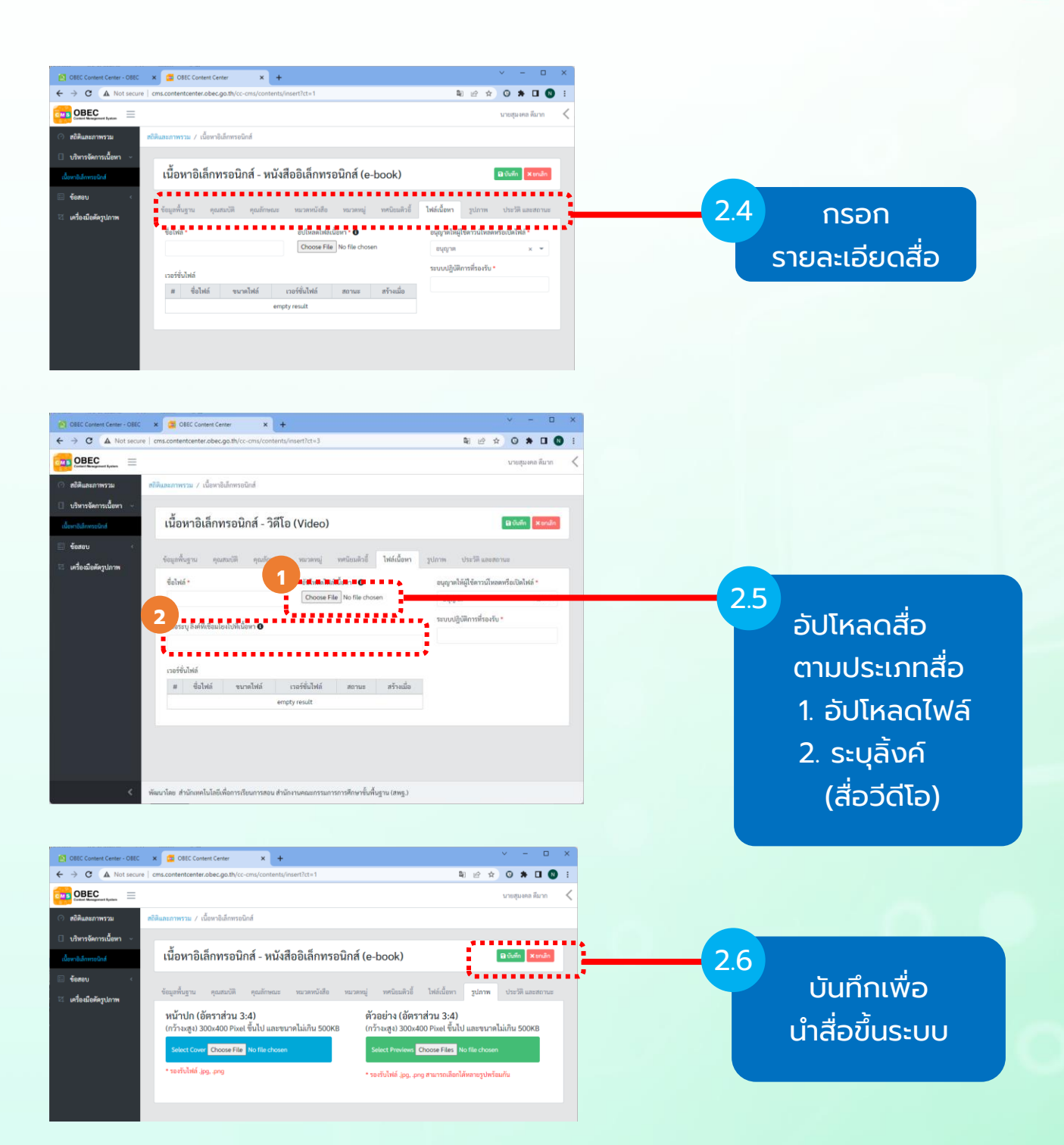

COBEG Content Center

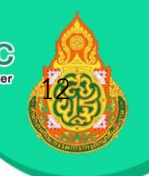

#### 3. การจัดทำข้อสอบ

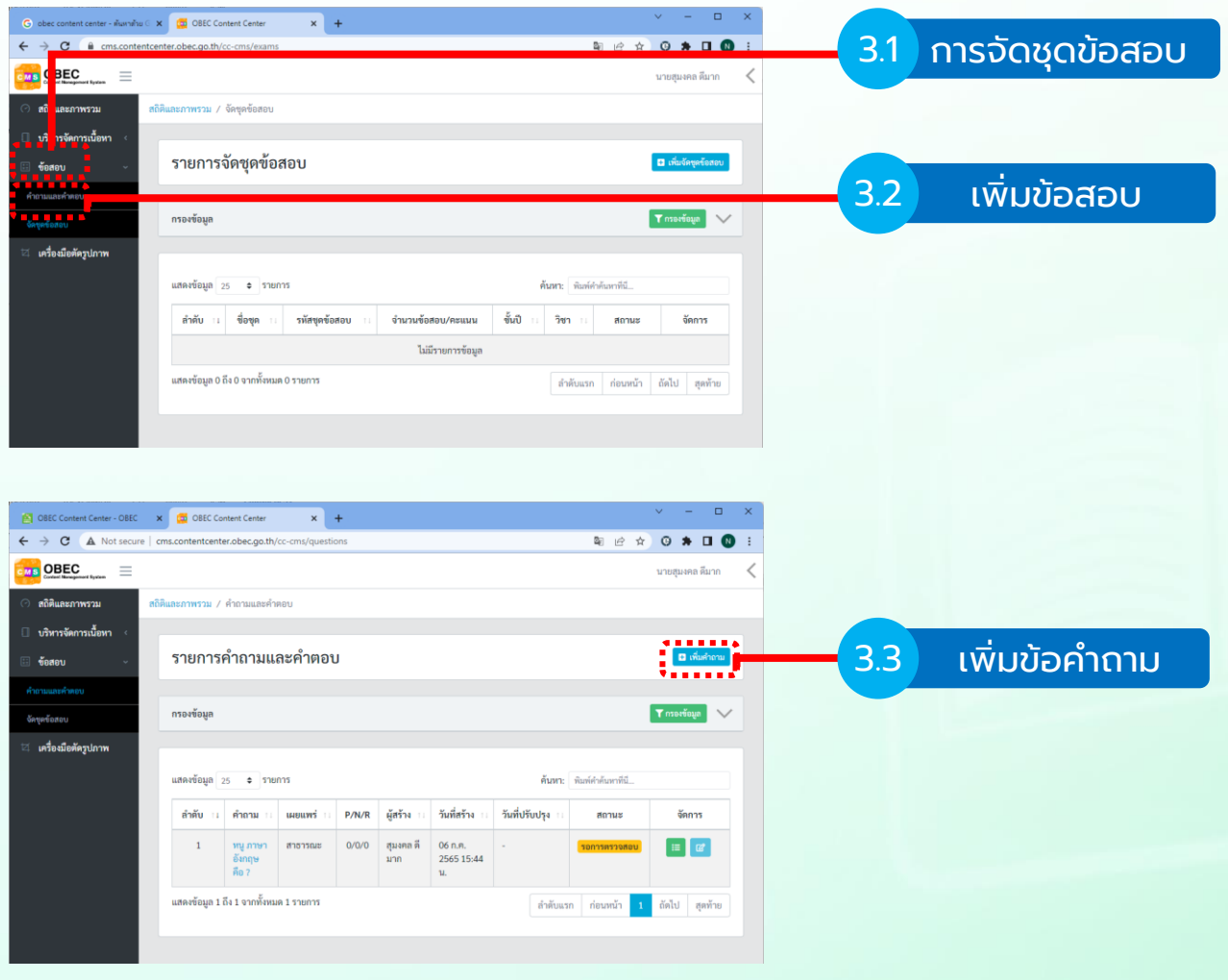

COBEG

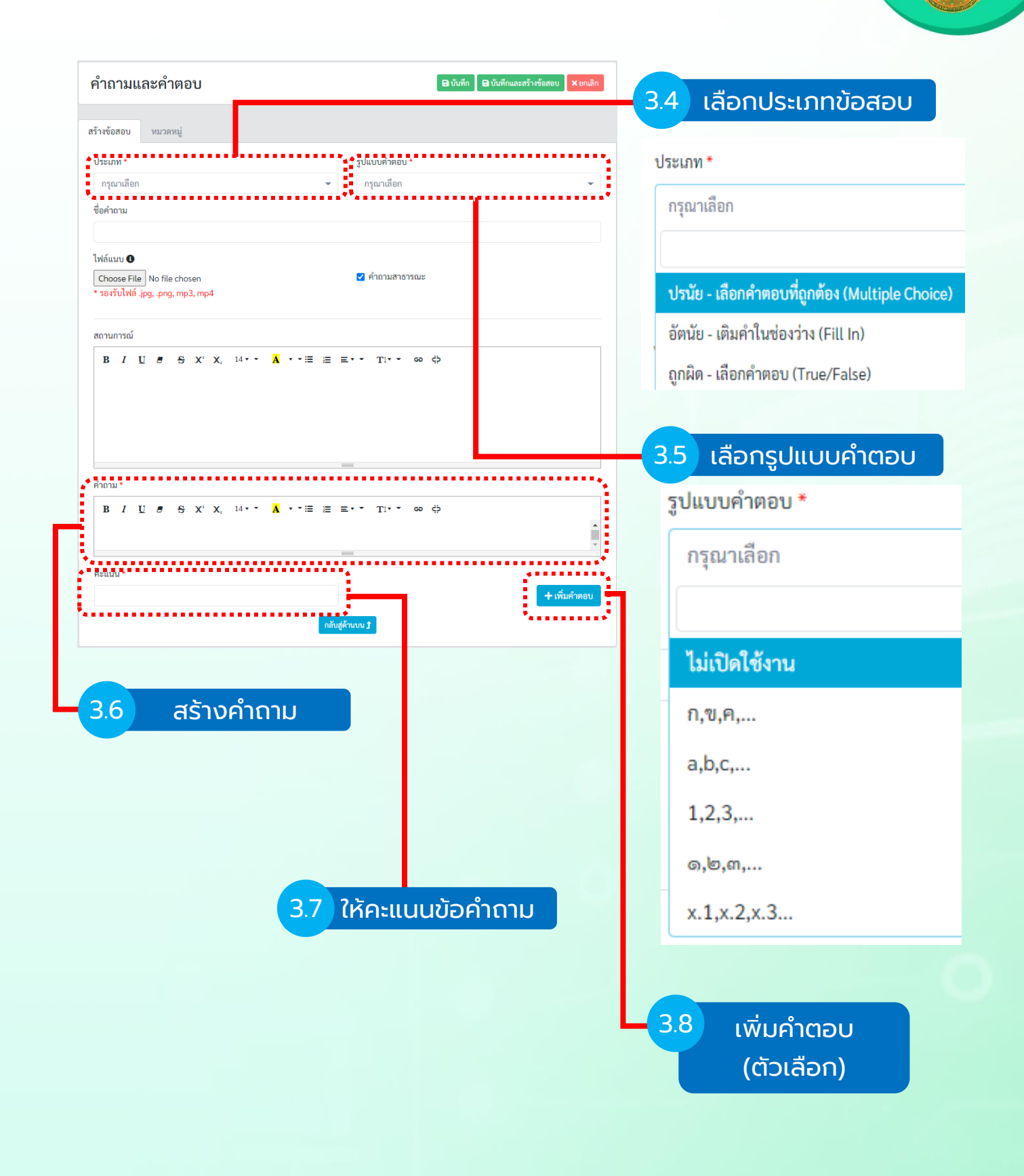

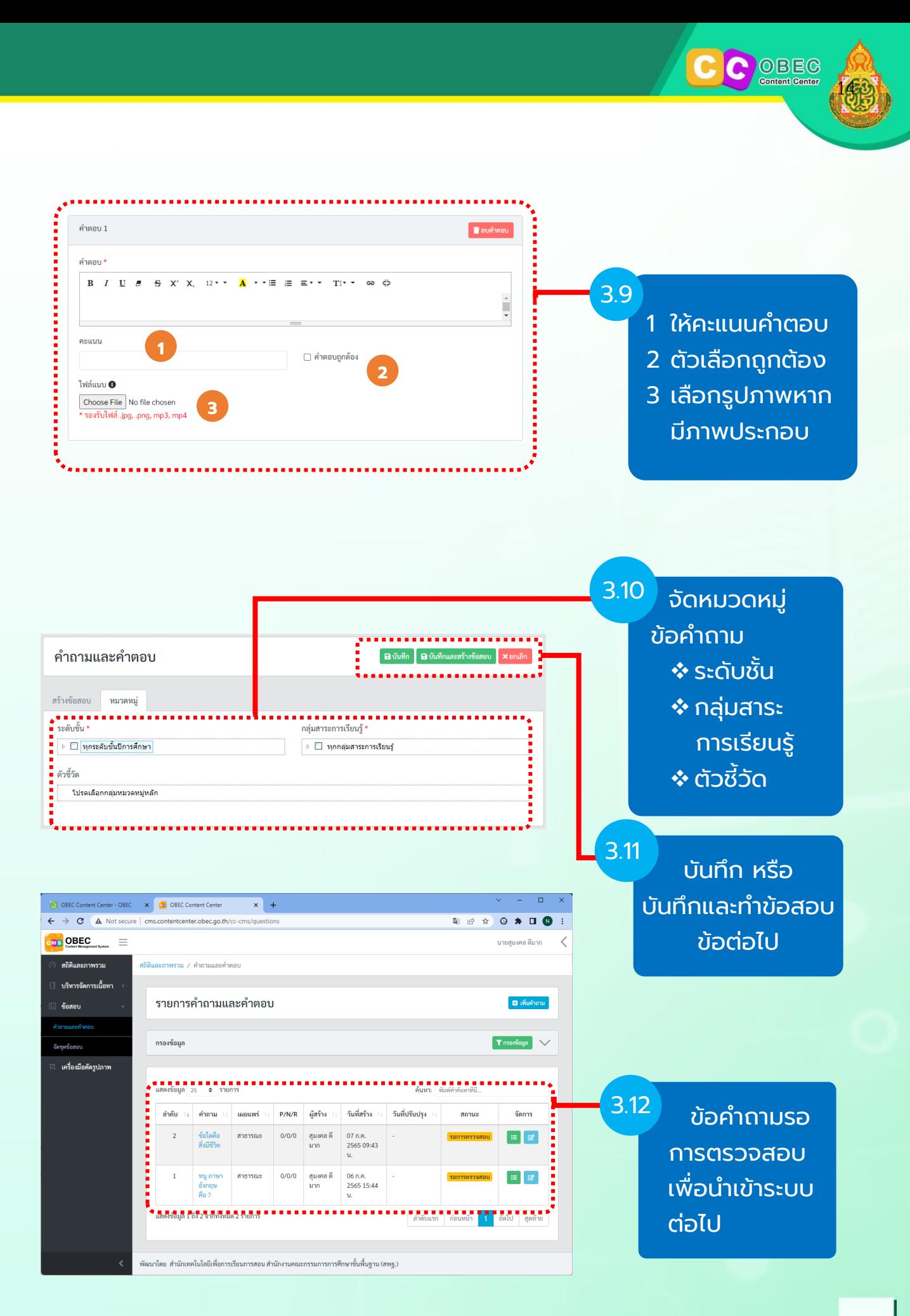

### 4. การจัดชุดข้อสอบ โดยการนำคำถามที่ได้รับการตรวจสอบแล้ว

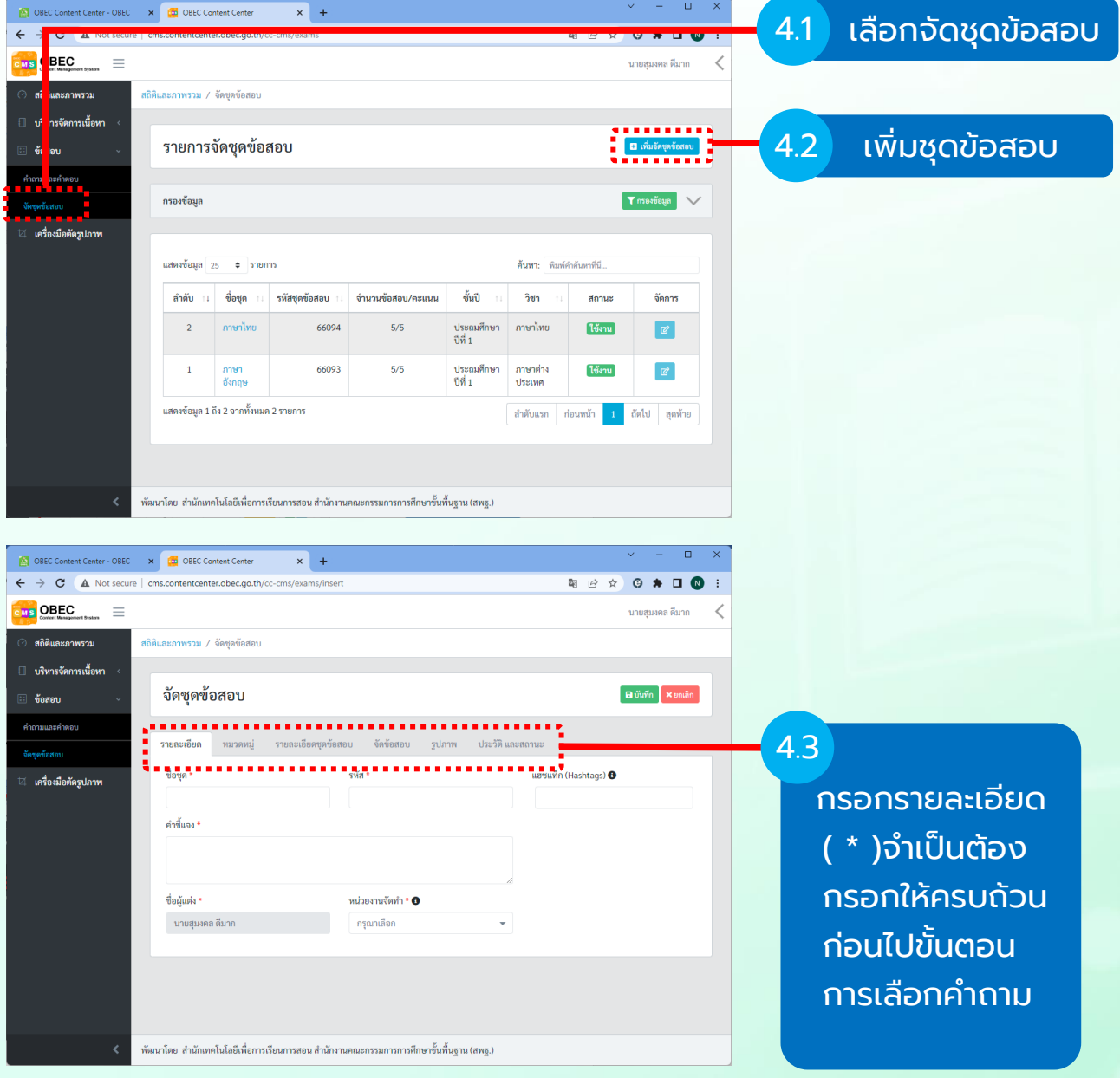

15

COBEG Content Center

OBEG

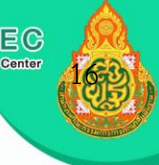

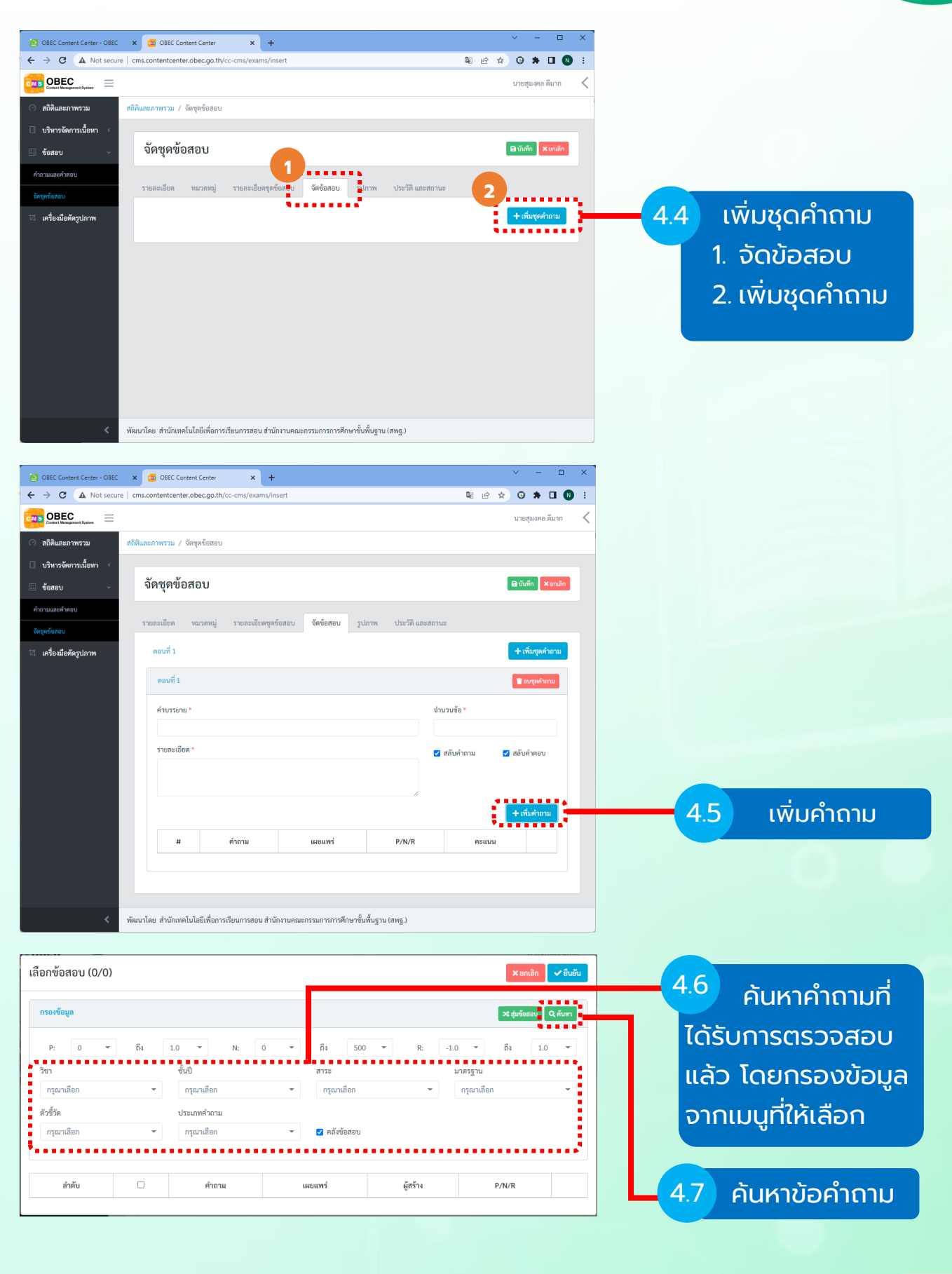

COOBEG

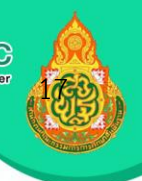

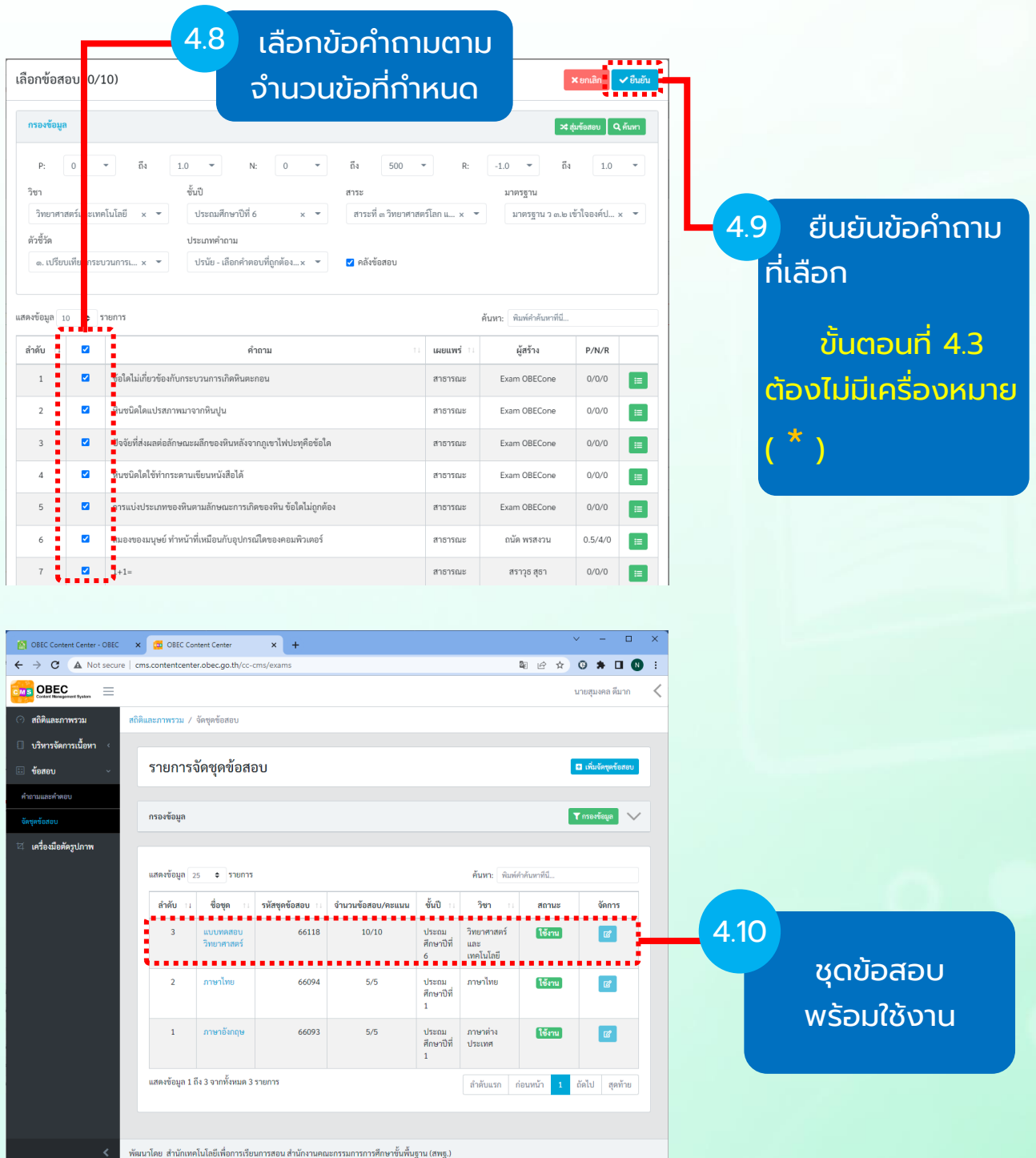

C OBEC

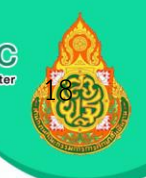

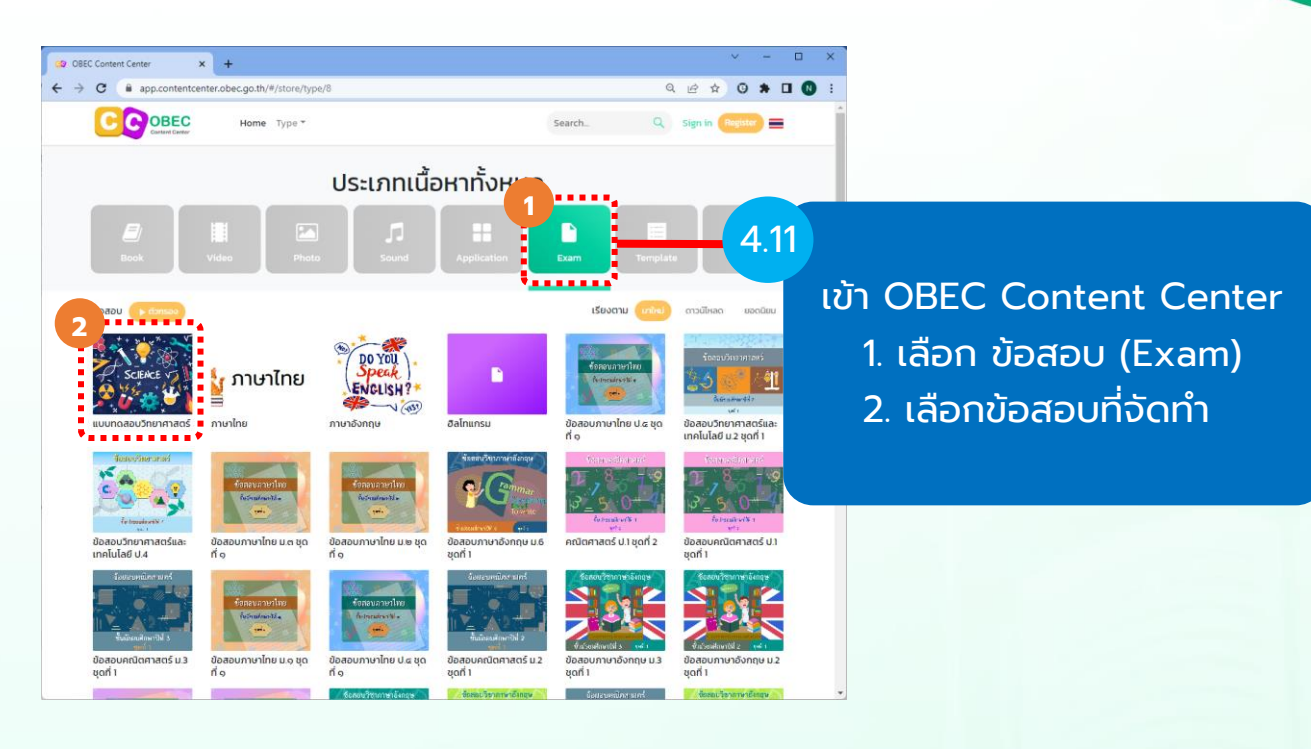

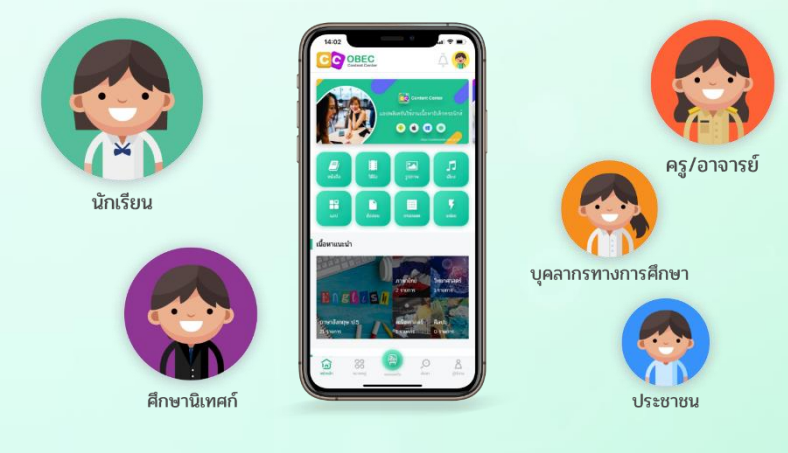

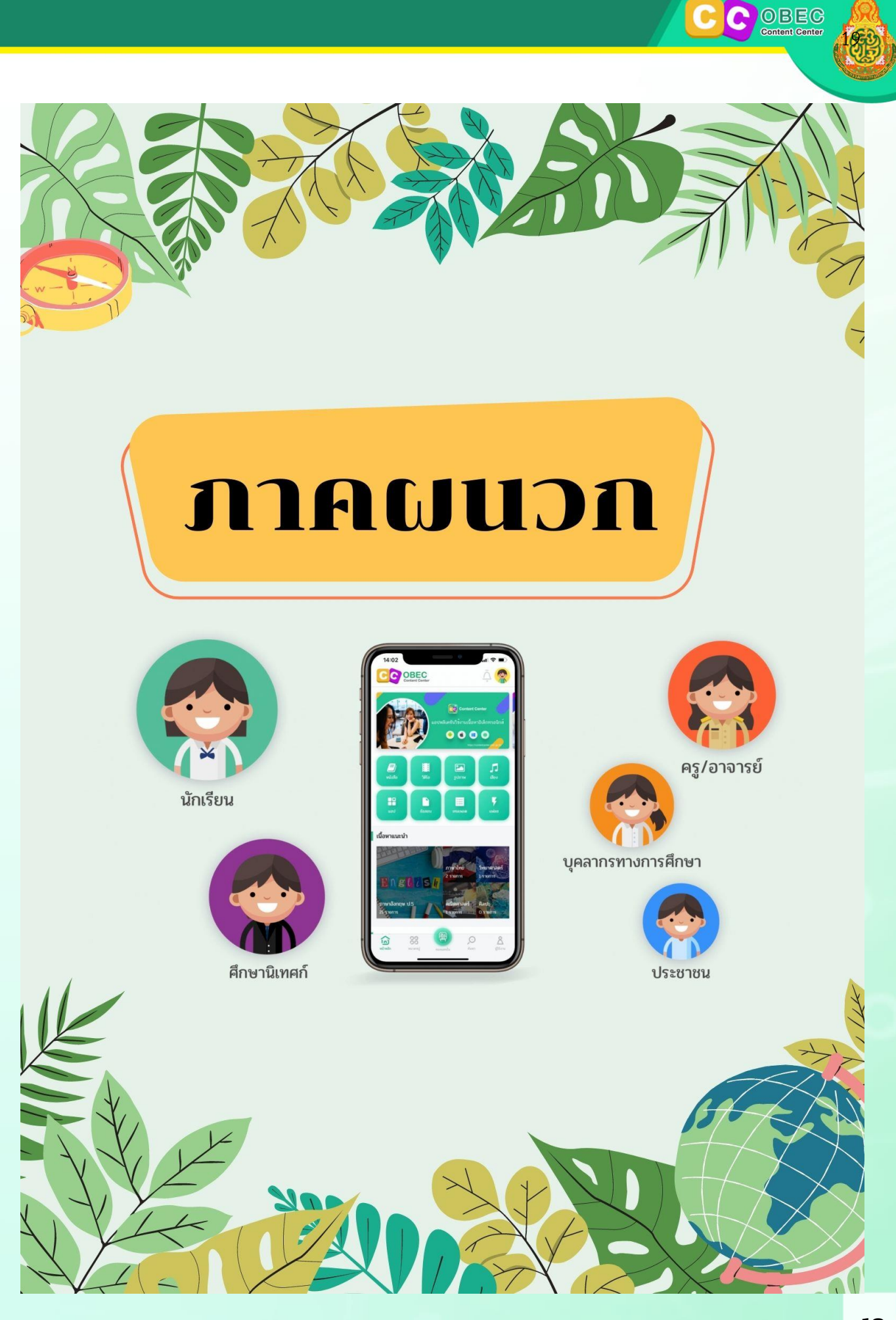

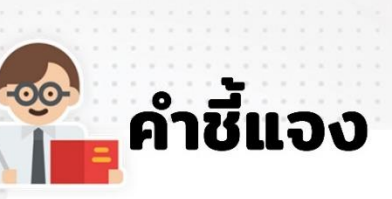

ให้ผู้เข้าอบรมการใช้งานระบบคลังเนื้อหาอิเล็กทรอนิกส์ สำหรับครูและศึกษานิเทศก์ OBEC Content Center เขียนแผนการจัดการเรียนรู้ที่ใช้สื่อและสร้างจาก OBEC Content Center และสรุปองค์ความรู้ที่ได้จากการอบรม

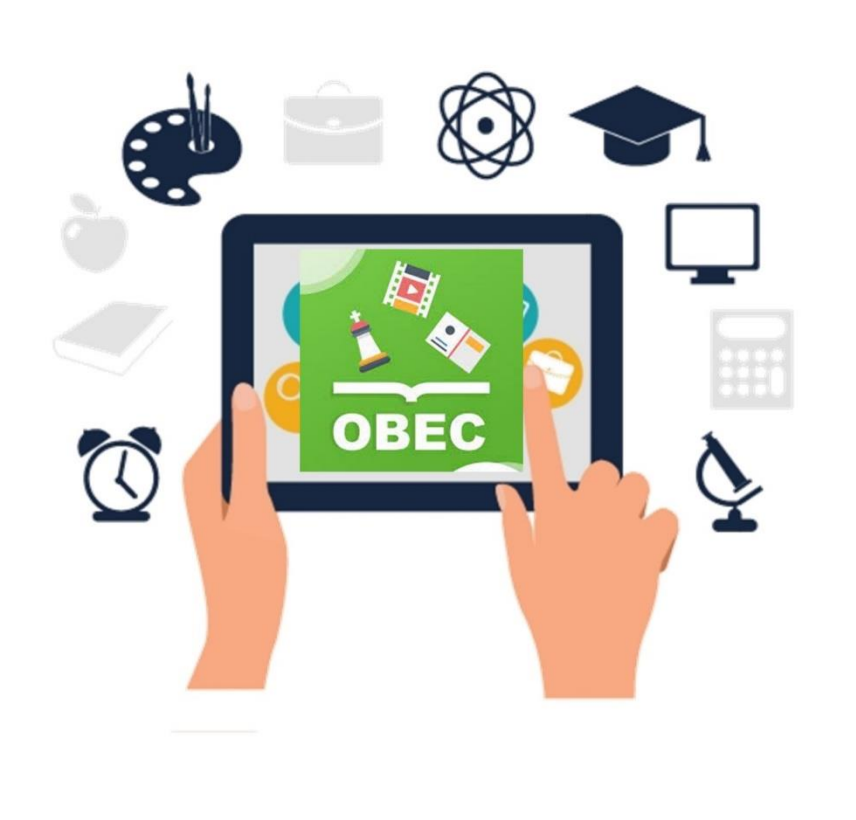

20

OBEC<br>Content Center

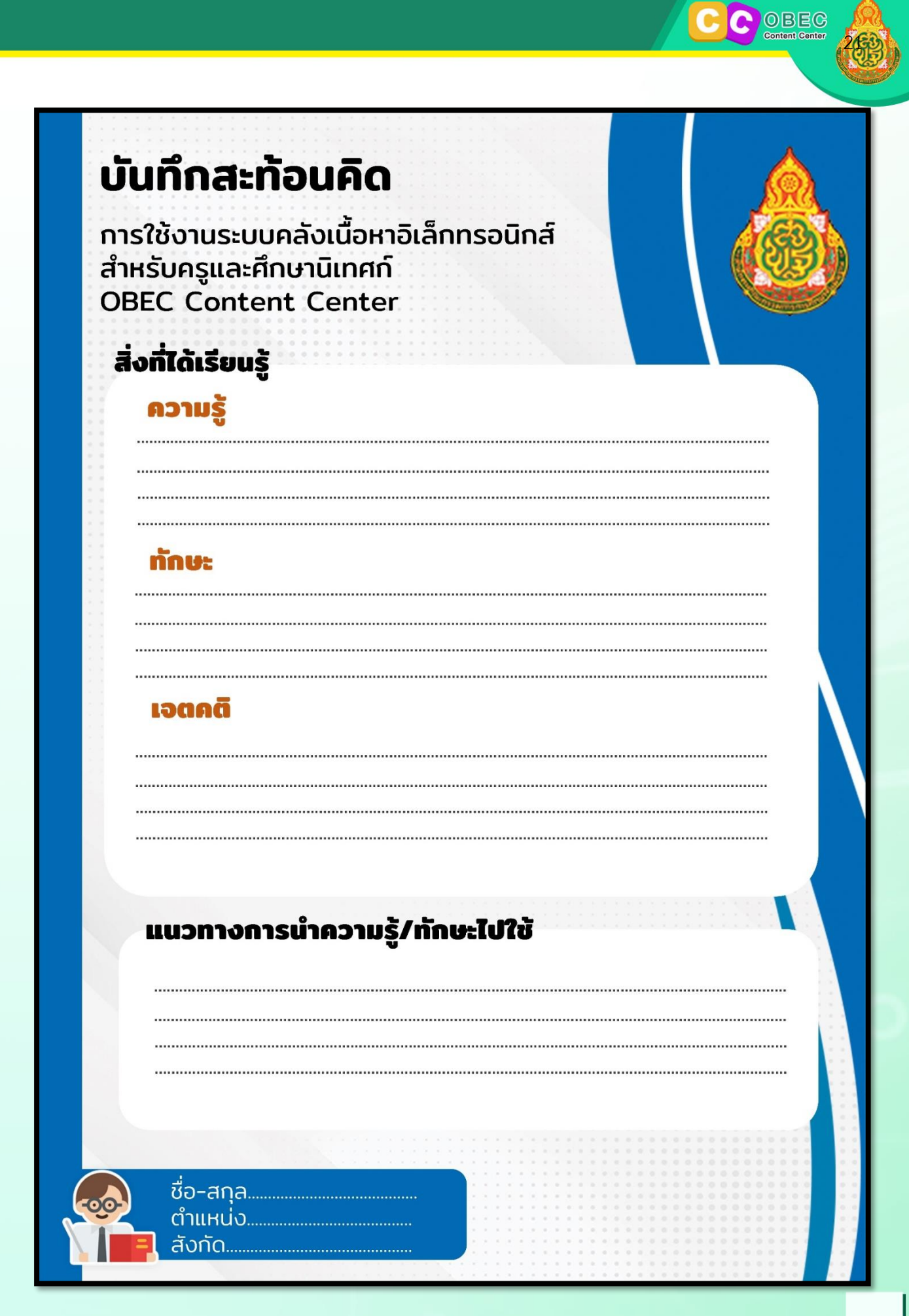

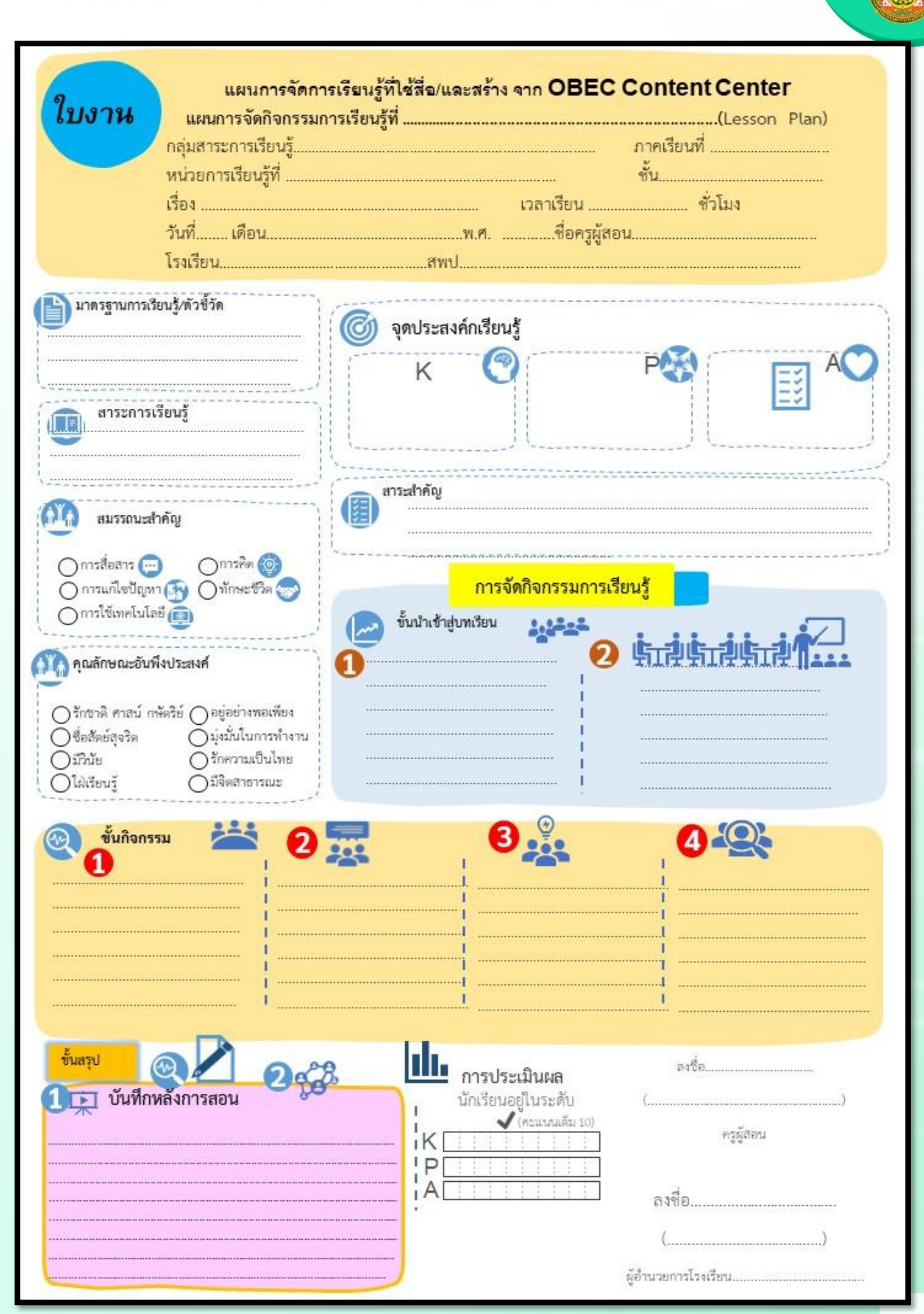

OBEC

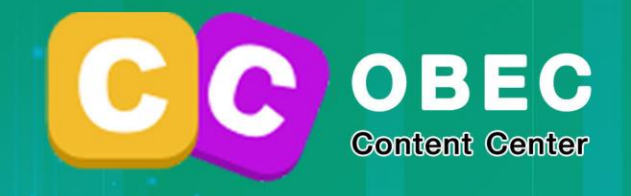

# **OBEC Content Center**

ดิจิทัลแพลตฟอร์มการเรียนรู้สุดทันสมัย ครอบคลุมประเภทเนื้อหามากที่สุด

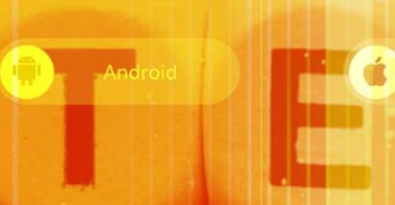

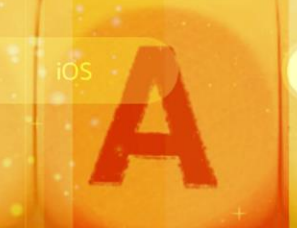

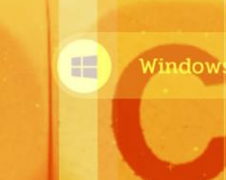

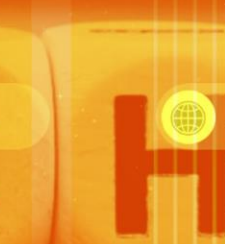

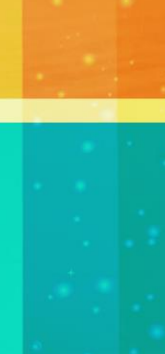